# Справочник команд GNU Emacs (для версии 29)

# Запуск Emacs  $\mathbf{1}$

Для запуска GNU Emacs 29, просто наберите имя программы: emacs

### $\overline{2}$ Выход из Emacs

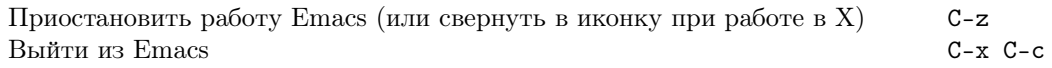

### 3 Файлы

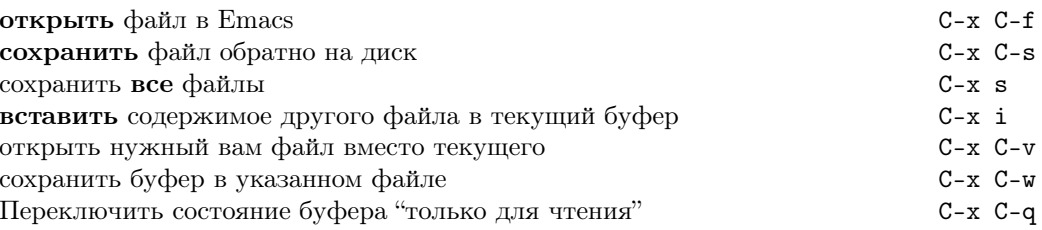

## $\overline{4}$ Получение помощи

Справочная система достаточно проста. Нажмите C-h (или F1) и следуйте инструкциям. Если вы в первый раз работаете с Emacs, то наберите C-u C-h t Russian RET для вызова учебника.

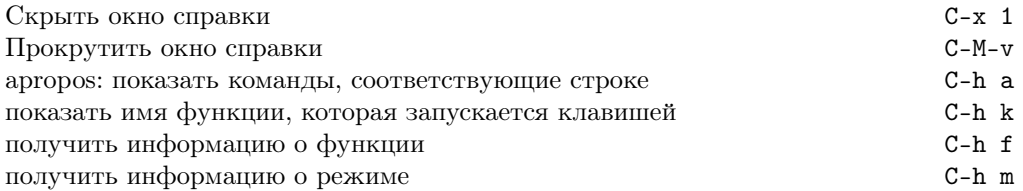

# Исправление ошибок  $\overline{5}$

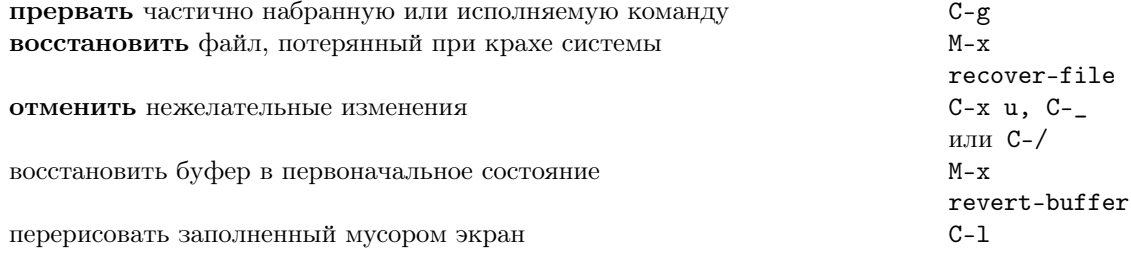

# Наращиваемый поиск 6

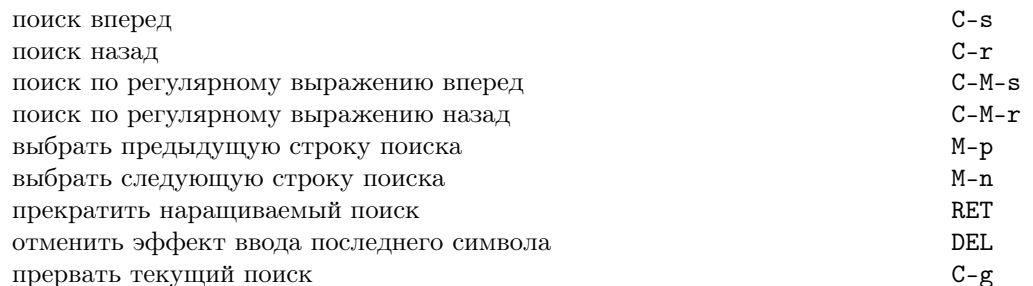

для повтора поиска в любом направлении используйте клавиши C-s или C-r. Если Emacs все еще производит поиск, С-g отменит только не выполненную часть.

# 7 Перемещение

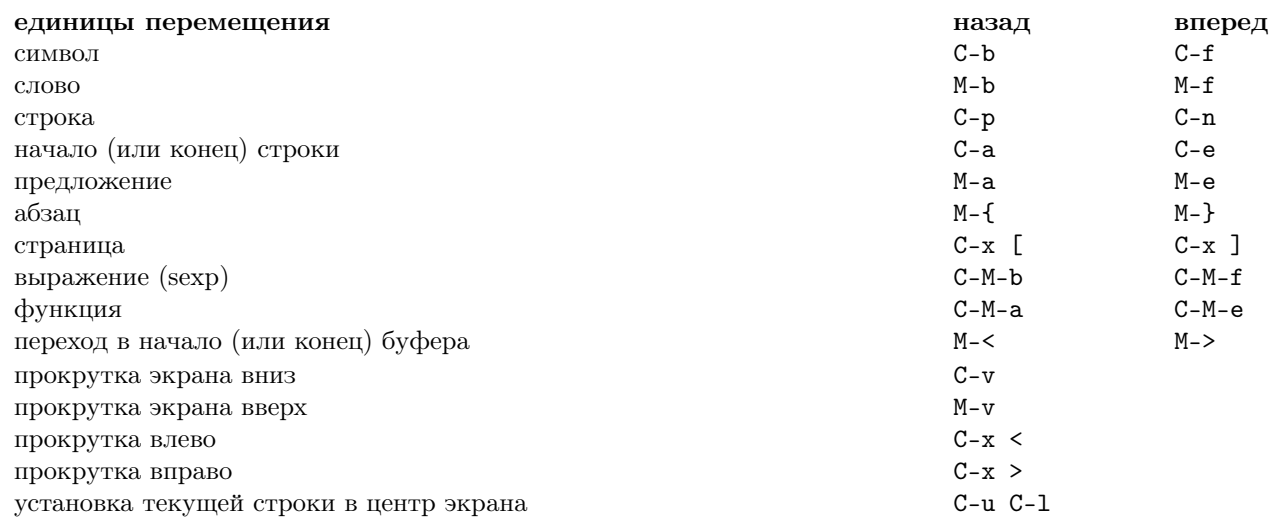

# 8 Уничтожение и удаление

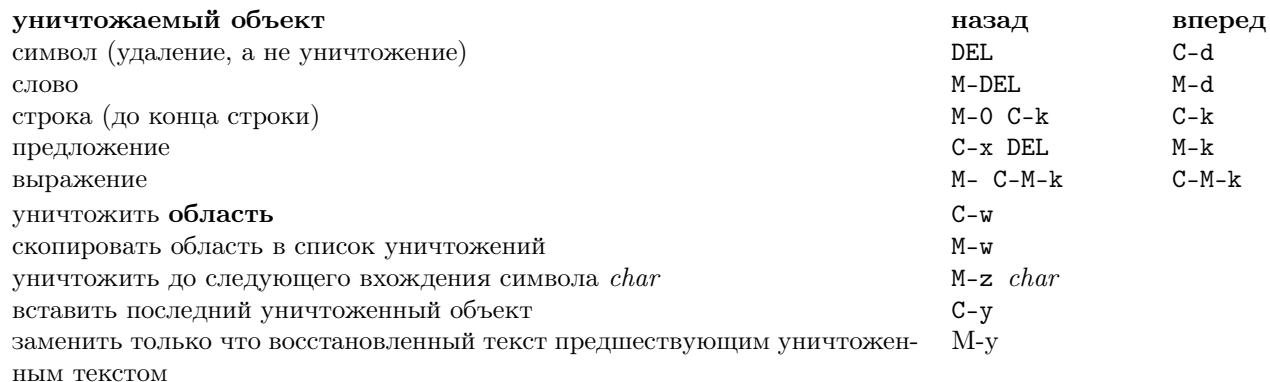

# 9 Пометка

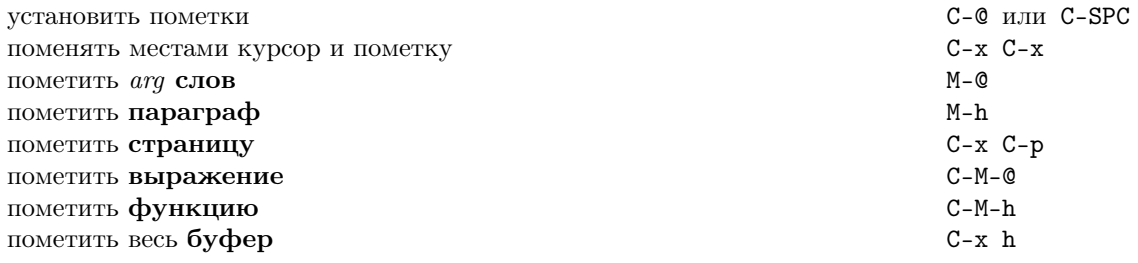

# 10 Замена с запросом

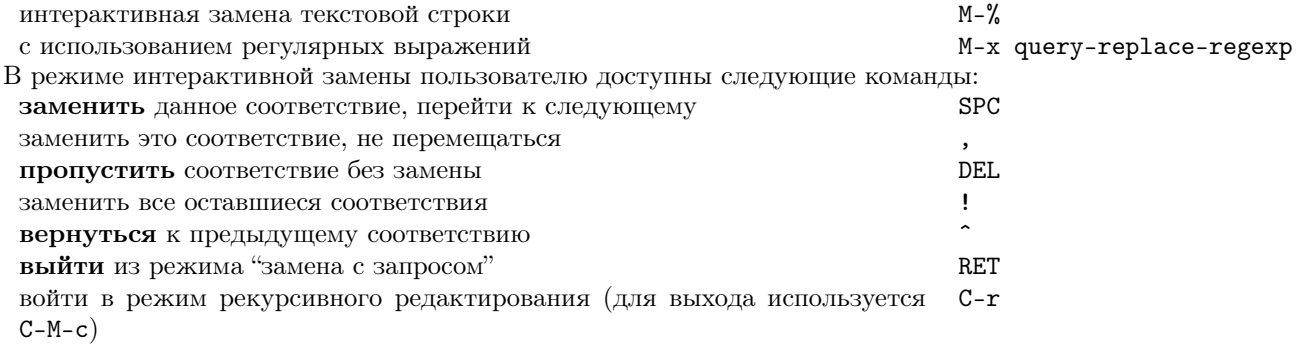

## 11 Использование нескольких окон

Команды, приведенные во втором столбце, применяются к другому фрэйму (окну используемой оконной системы).

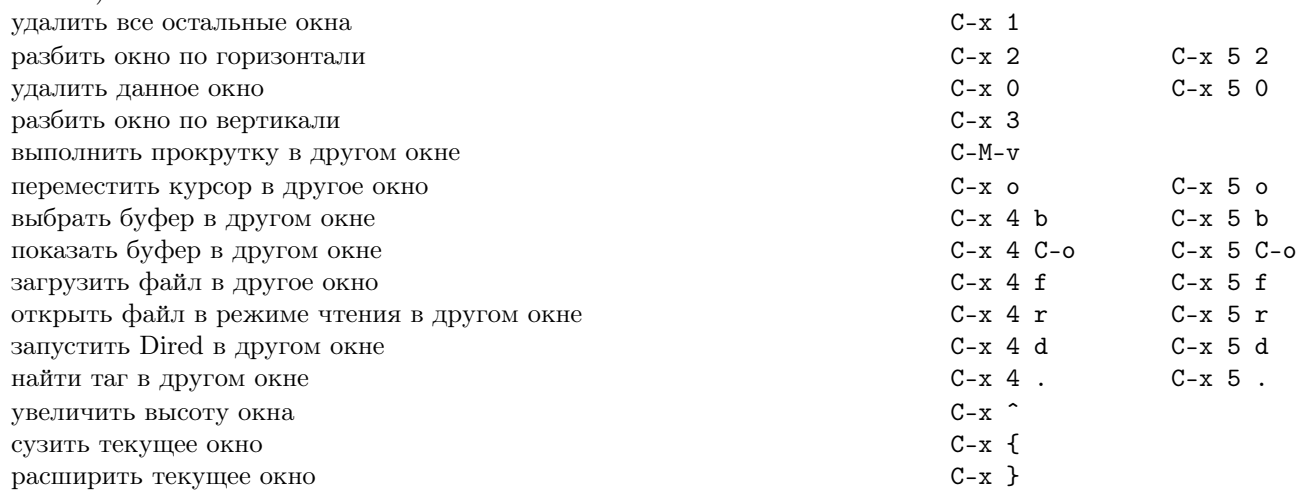

# Форматирование 12

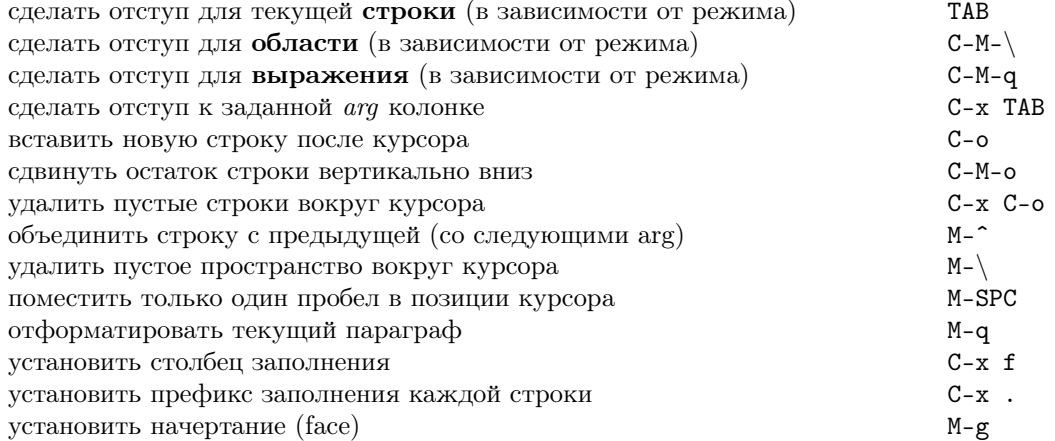

## 13 Изменение регистра

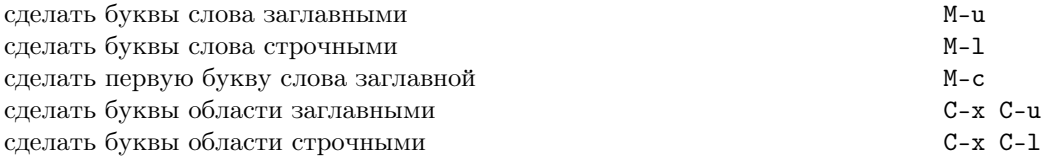

# 14 Минибуфер

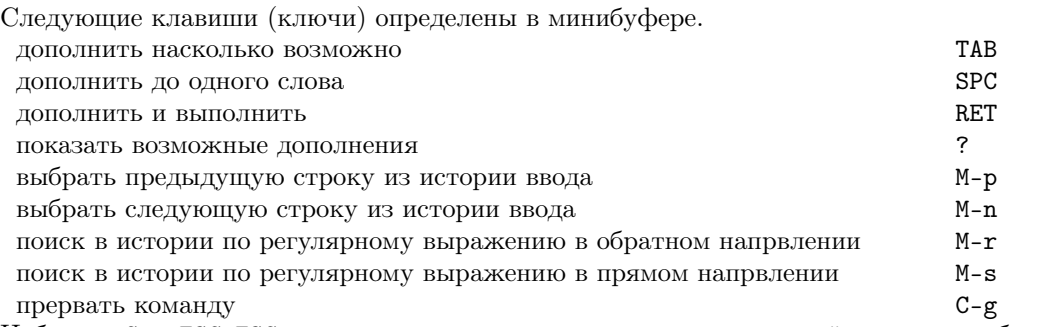

Наберите C-х ESC ESC для редактирования и повторения последней команды набранной в минибуфере. Наберите F10, чтобы работать с пунктами меню при помощи команд минибуфера.

# Буфера 15

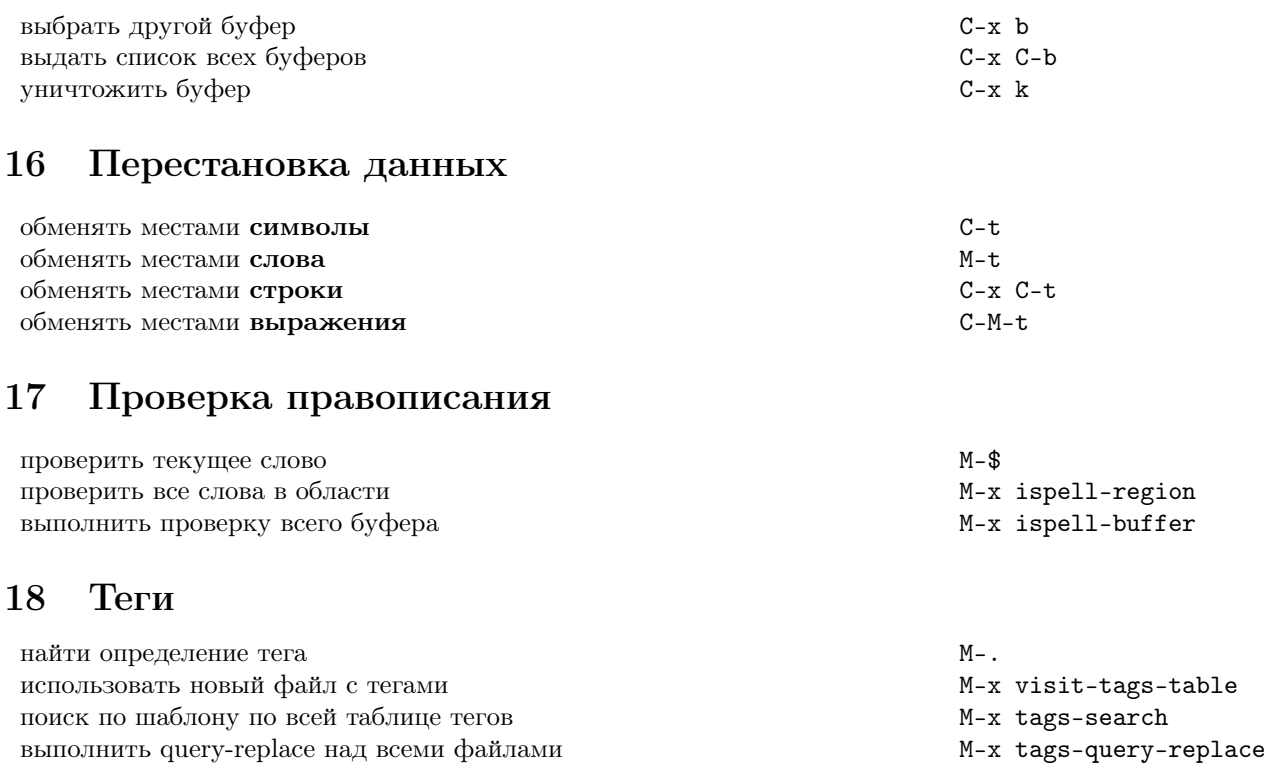

 $M-$ ,

## 19 Командные процессоры

продолжить поиск или поиск-замену тега

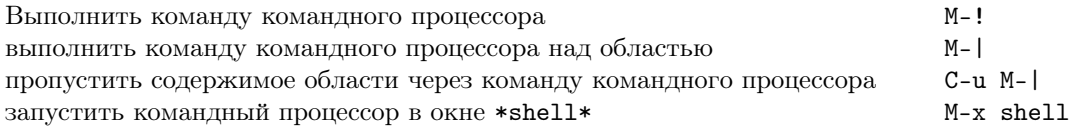

# Прямоугольные области 20

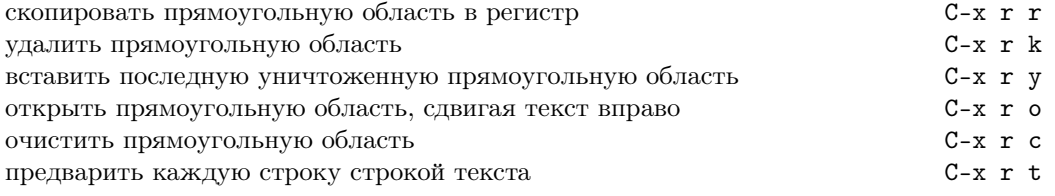

# 21 Сокращения

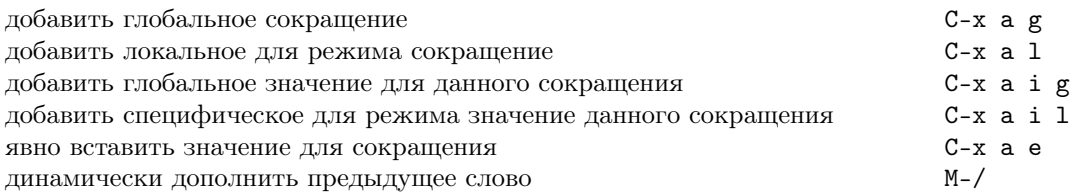

# 22 Регулярные выражения

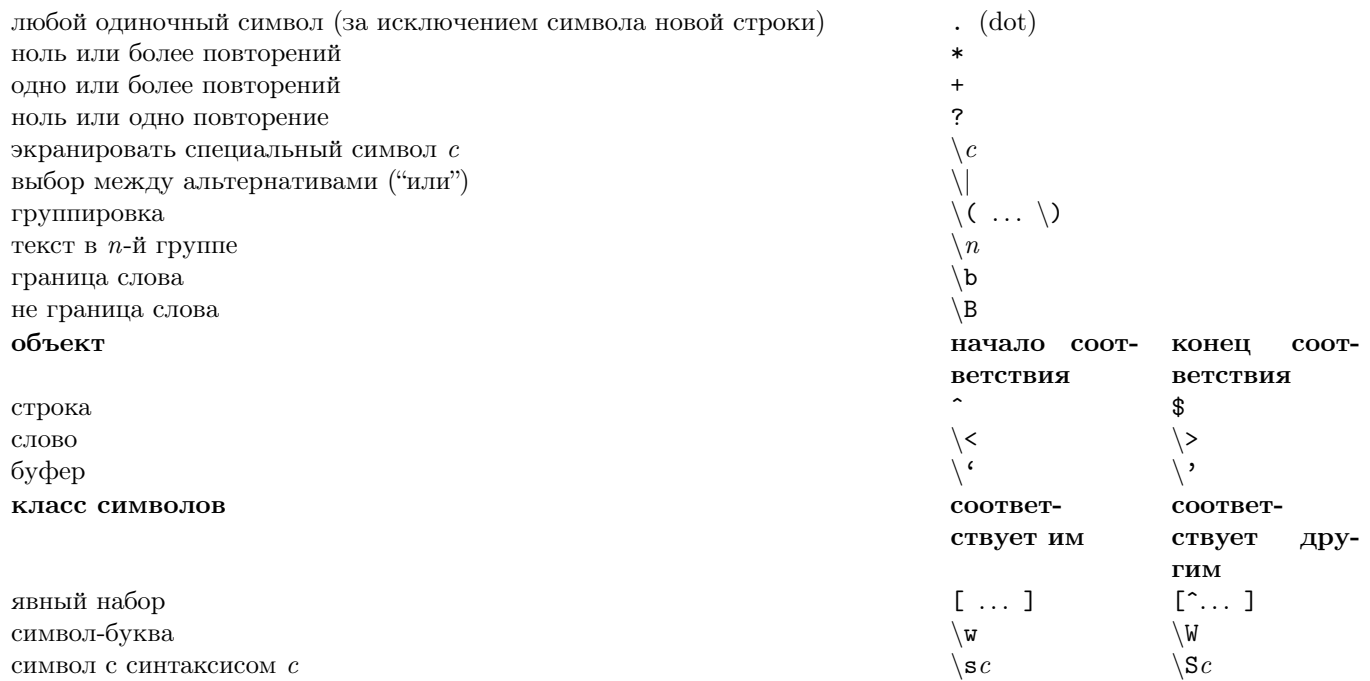

# Международные наборы символов 23

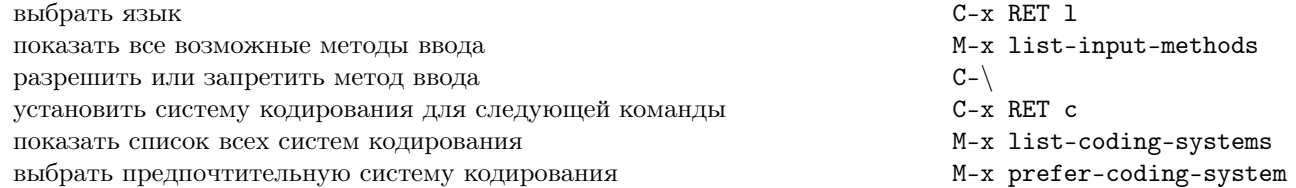

# 24 Информация (система Info)

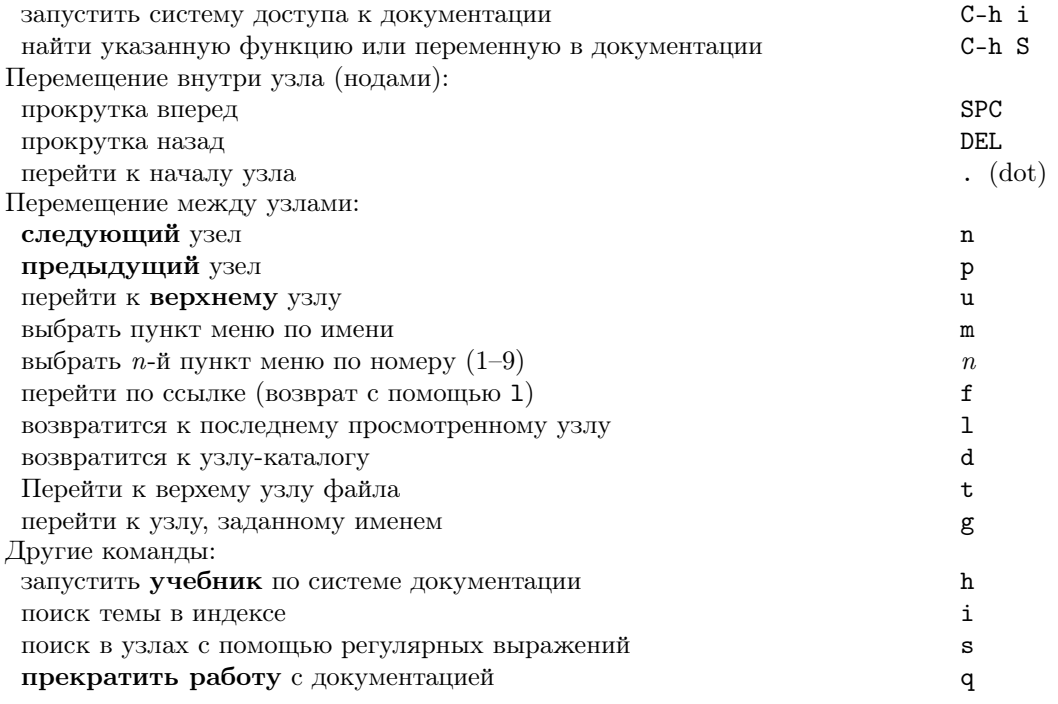

### 25 Регистры

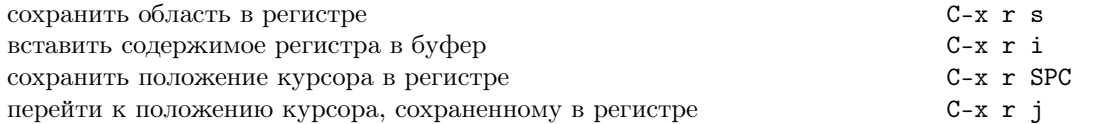

#### 26 Клавиатурные макросы

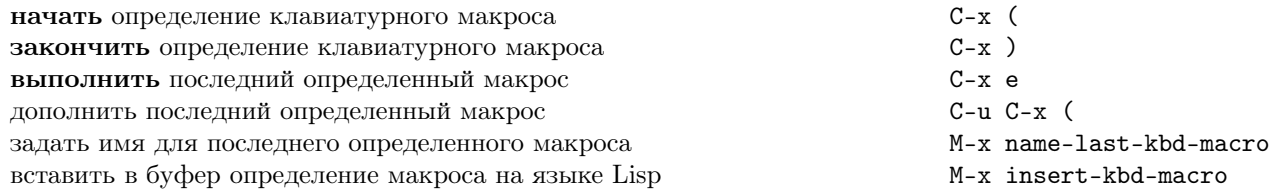

#### 27 Команды, связанные с Emacs Lisp

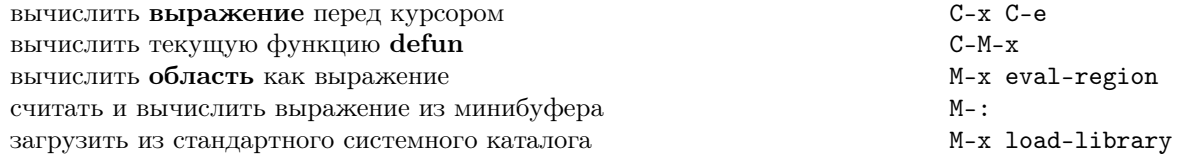

#### 28 Простая настройка

настроить переменные и оформление (faces) M-x customize Создание глобальных привязок клавиш (ключей) на Emacs Lisp (примеры):

```
(global-set-key "\C-cg" 'goto-line)
(global-set-key "\M-#" 'query-replace-regexp)
```
#### 29 Написание команд

```
(defun <command-name> (<args>)
 "<documentation>" (interactive "<template>")
 )
```
Пример:

```
(defun this-line-to-top-of-window (line)
  "Reposition line point is on to top of window.
With ARG, put point on line ARG."
  (interactive "P")
  (recenter (if (null line)
                \Omega(prefix-numeric-value line))))
```
Спецификация interactive сообщает о том, что аргумент надо считывать интерактивно. Для дополнительной информации наберите C-h f interactive.

> Copyright  $\copyright$  2024 Free Software Foundation, Inc. For GNU Emacs version 29 Designed by Stephen Gildea Перевод Alex Ott <alexott@gmail.com> Released under the terms of the GNU General Public License version 3 or later. For more Emacs documentation, and the TFX source for this card, see the Emacs distribution, or https://www.gnu.org/software/emacs